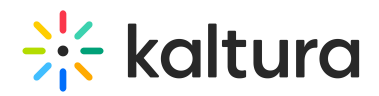

## Overview tab - Your event at a glance

The Overview page acts as the home page for your event.

This page displays the vital details of the event. Information displayed includes:

- Event status (a countdown to when the event will start, "Happening now", or "Ended [time period] ago")
- Event name, scheduled date and time, time zone, and description (if provided).
- Agenda at a glance (displays the individual sessions within your event)
- Speakers (displays the speakers scheduled for the event)

The Overview page also includes a link to the event site; simply click the blue **Event site** button on the top right corner of the screen. To learn more about your event site, see Getting to know your event site, session page, and lobby page .

You may also edit vital details directly from this page:

- Edit the event by clicking on the **Edit details** button in the lower right corner of the event banner. See Edit the Event Details.
- Edit the agenda by clicking on the **Edit** button that displays when hovering over a particular session. See the following articles:
	- Agenda tab Add and edit Interactive Room session
	- Agenda tab Add and edit Live Webcast session
	- Agenda tab Add and edit Pre-recorded session
	- Agenda tab Add and edit DIY live webcast session
- Invite speakers by clicking on the **Invite** button or navigate to the Speakers page by clicking **See all**.

[template("cat-subscribe")]